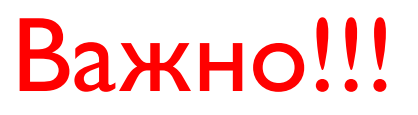

Обращайтесь с выданным вам оборудованием бережно и с нежностью! Многие бы хотели получить его в свое использование, но оно попало в руки именно вам.

Итак: если вы читаете данную инструкцию значит в ближайшем будущем вы воспользуетесь проектором фирмы EPSON EB-436wi и его аксессуарами.

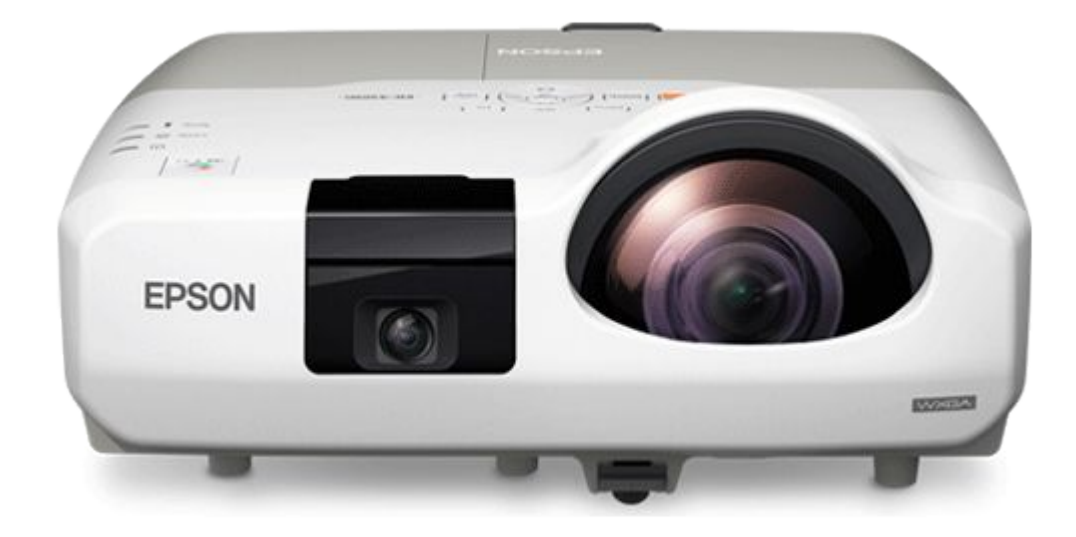

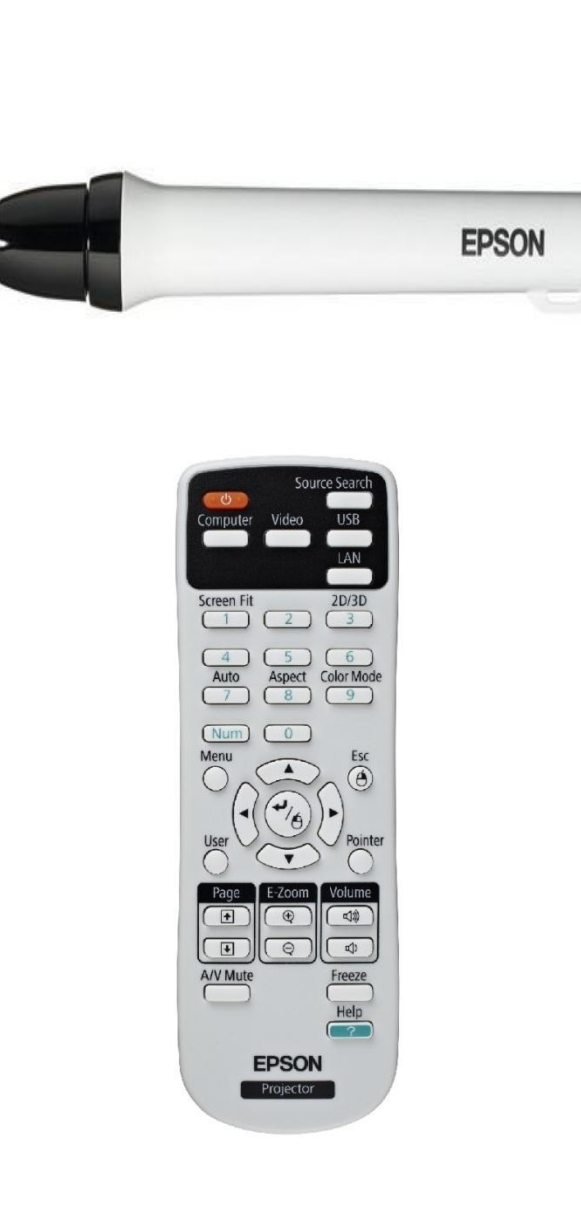

- В комплекте с проектором прилагаются:
- -интерактивный стилус маркер
- -пульт управления проектором

# Запуск работы проектора

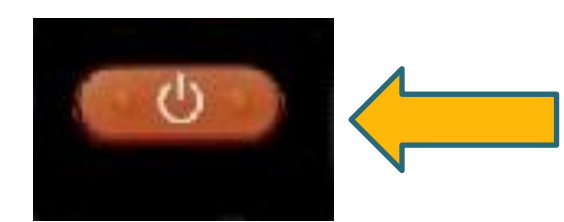

### Включение проектора

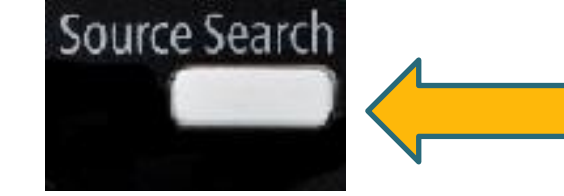

Автоматическое обнаружение **ВХОДЯЩИХ СИГНАЛОВ** 

# *YTPABAEHME MHOOPMATMSALLM*

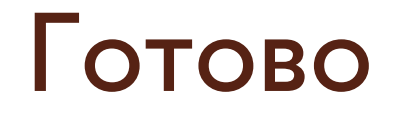

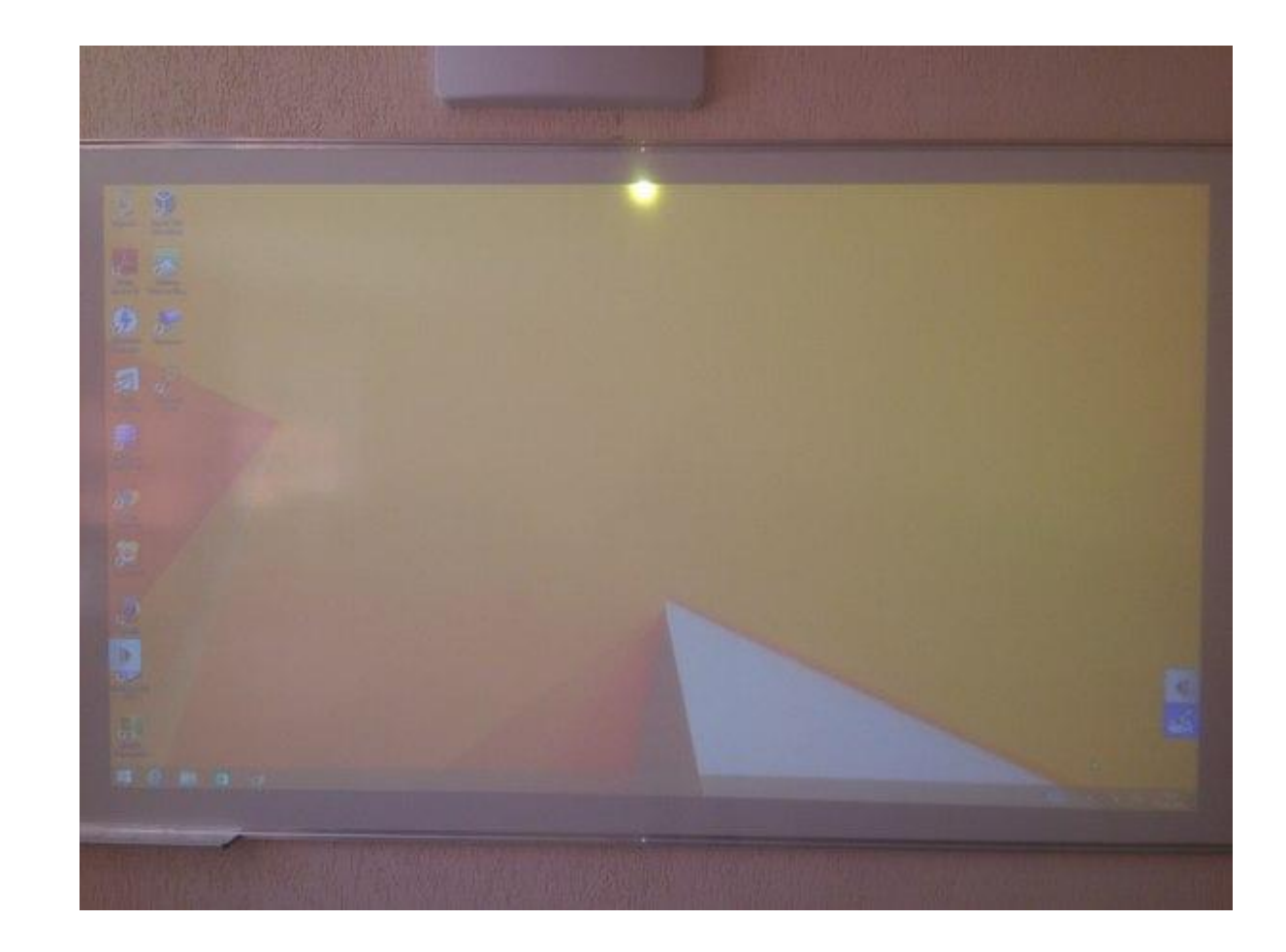

## Работа с интерактивным стилусмаркером

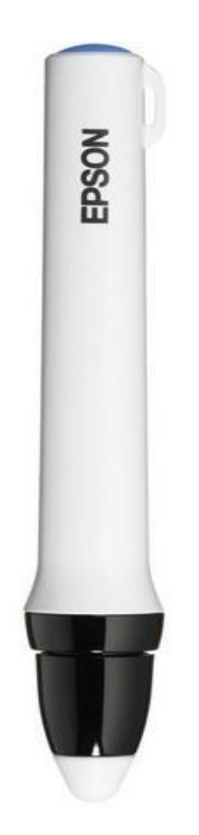

Работать стилус-маркером можно во всех режимах проецирования проектора, как совместно с компьютером так и без него.  $\mathbb{R}$ 

 $\bigoplus$ 

臼

00

 $\phi$ 

# Вспомогательная панель инструментов для работы с стилус-маркером

 $\blacksquare$  $\mathbb D$ 

Во время проецирования в правом или левом нижнем углах будут отображаться значки при нажатии на которые, откроется вспомогательная панель инструментов для работы с стилус-маркером.

### Функции панели инструментов

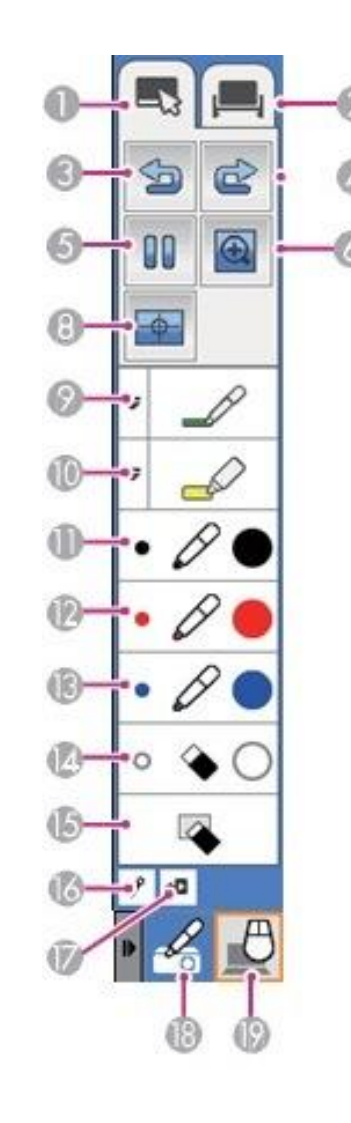

- 1. Режим аннотации. (Рисование на проецируемом изображении).
- 2. Режим белой доски. Служит для проецирования обычного экрана, который можно использовать в качестве белой доски.
- 3. Отмена предыдущей операции.
- 4. Вернуть восстанавливает предыдущее состояние.
- 5. Приостанавливает проецируемое изображение режим слайд шоу.
- 6. Увеличение изображения.
- 8. Авто-калибровка.
- 9. Перо.
- 10. Маркер.
- 11. Черное перо.
- 12. Красное перо.
- 18-19. Режим пера. Служит для переключения из режима рисования, в режим управления компьютером с помощью пера
- (заменяет мышь компьютера). 13. Синее перо.
- 14. Ластик.
- 15. Очистить экран.
- 16. Закрепить панель.
- 17. Закрыть панель.

# Режим «белая доска»

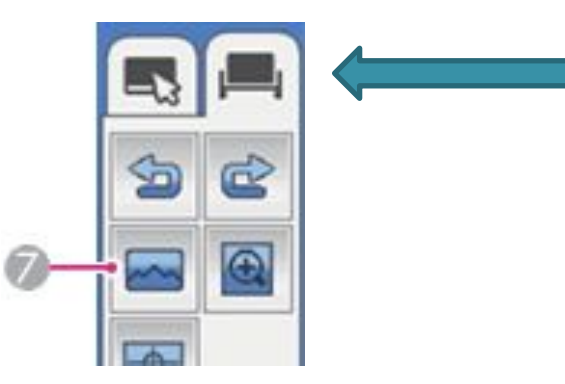

При выборе режима «белая доска» появляется дополнительная функция 7 - выбор фона из комплекта имеющихся шаблонов.

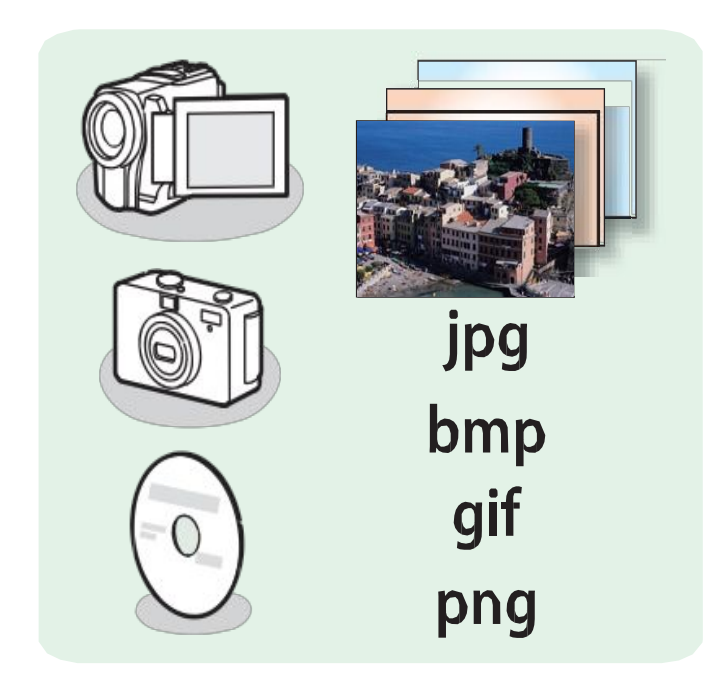

**MHOOPMATMSALLM** 

**YTIPABAEHME** 

При выборе этого режима нужно иметь в виду что проектор может работать с файлами определенного типа (расширения)